## Allora - Easy Maintenance Guide

### Cleaning

With all products that use a keyboard it is really important to clean it regularly in order to minimize the spreading of germs.

- Cleaning the Allora keyboard is simple. You can use any keyboard cleaning product that you might use for a PC along with a damp cloth. We recommend using an antiseptic disinfectant such as Cyber Clean. If you do not have these materials then using a cloth and warm soapy water will suffice.
- To remove any build up of dust we recommend the use of a dry cloth.
- · To remove any spots of dirt or grime on the outside of the device, again a damp cloth is recommended.
- To remove any build up of dirt or grime on the side connector sockets or on the speaker or microphone openings, using a cotton bud to clean with, is recommended.
- Use a dry cloth to clean the screen. Do not use paper towels, they can cause small scratches on the screen. For removing grease or spots on the screen you can use cleaning agents specifically designed for cleaning screens (spray or wipes) or an antiseptic disinfectant. Do not press hard on the screen during cleaning.

### Performing a reset

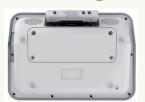

Upon the rare occasion of the device requiring a reset, this can be done easily via the micro switch that is located on the back of the unit near the bottom right hand corner (see picture left)

The unit will be forced to shut down. Once done, simply press the On/Off key and the device will be operational within 30 seconds.

## Backup / restore

With this feature, you can backup and restore the complete system or all user data such as stored messages, sound recordings and IR codes onto a memory stick. If for some reason your device's data would be deleted (loss, repair), you can always restore the data from the USB memory stick back to your Allora.

- This tool can also be used to install a fi rmware update or to restore factory settings.
- Press the key combination 🗈 🚨 to show the settings menu, choose Backup/restore (USB stick!) and press 🖃 The following parameter list appears on the screen:

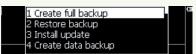

- Use the arrow keys 🗓 or 🗓 to choose a procedure.
- Press 🔲 to start the procedure.

The next page explains the different backup / restore procedures...

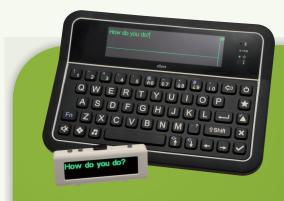

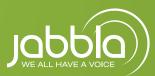

# Allora - Easy Maintenance Guide

## The following overview explains the different procedures:

#### Create full backup

To make a backup of both the Allora application software and the data. Make sure that a memory USB stick is connected to the Allora.

#### **Restore backup**

To restore the backup from the USB stick. Make sure that a memory USB stick is connected to the Allora.

#### **Install update**

If a new version of the Allora application software becomes available then you can copy it first on a memory stick and then install it using Install update on the Allora.

#### Create data backup

This will only store the Allora data - such as recordings, stored messages, IR codes - on a USB memory stick. Make sure that a memory USB stick is connected to the Allora

#### Restore data backup

Copy Allora data from a USB memory stick back to the Allora.

#### **Restore factory defaults**

Choose this option to set all parameters back to the factory settings. This will also clear the Allora memory data.

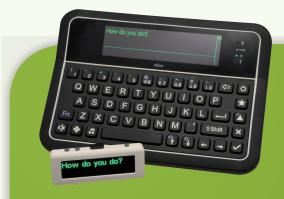

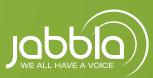